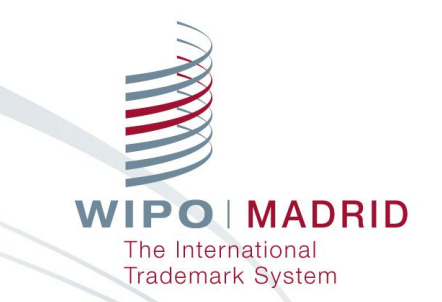

#### **In Depth Look at the Change in Ownership Online Service** Madrid System Webinar Geneva

September 28,

Olivier Pierre 2022 Aurea Plana

# Our experts

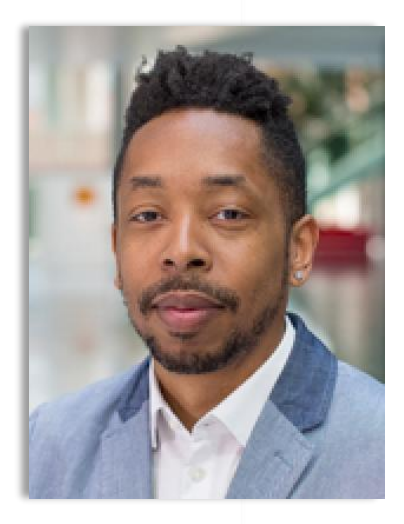

Olivier Pierre Madrid Information and Promotion Division **WIPO**

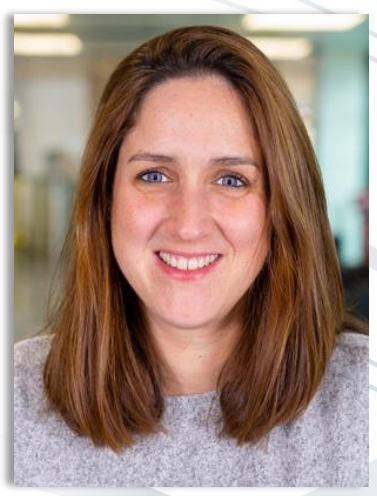

Aurea Plana Associate Legal Officer Madrid Legal Division **WIPO**

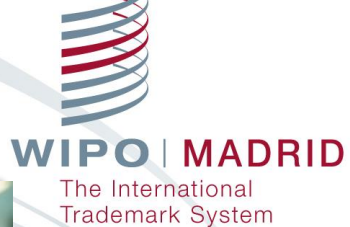

### How to use GoToWebinar

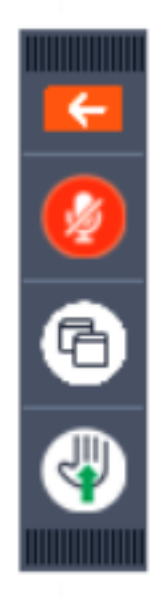

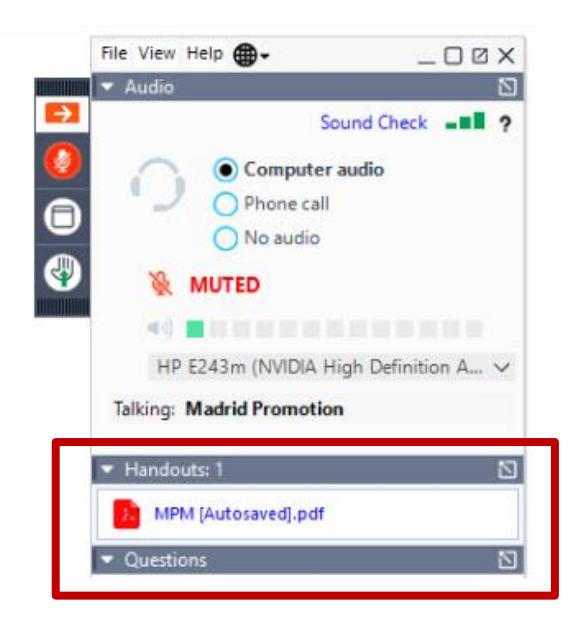

#### Online Transaction – Change in Ownership (I)

Electronic version of MM5 form. The change in ownership can be:

- **T** Total, or Partial
- **Folder** for some of the Goods and Services, or
- **For some Contracting Parties**
- **Built-in checks every step of the way**
- **Online payment**

**Trademark System** 

#### Online Transaction – Change in Ownership (II)

- $\blacksquare$  The fee for a total or partial change in ownership is 177 Swiss francs
- **Automatic confirmation email sent with:** 
	- details of the transaction
	- **NIMIDO** reference number associated to the request
	- You can track the status of your request in real-time online

rademark System

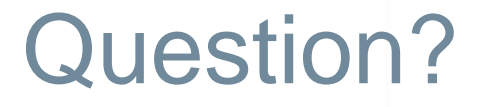

#### $\blacksquare$  Is it possible to submit a request for a partial change of ownership online?

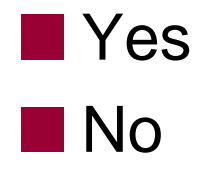

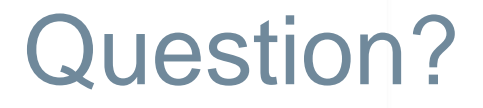

If the current holder no longer exists, who can submit a request for a change of ownership to WIPO?

- **The new holder**
- $\blacksquare$  The representative of the new holder
- **The National IP Office of the former or new holder**

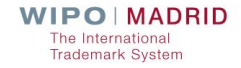

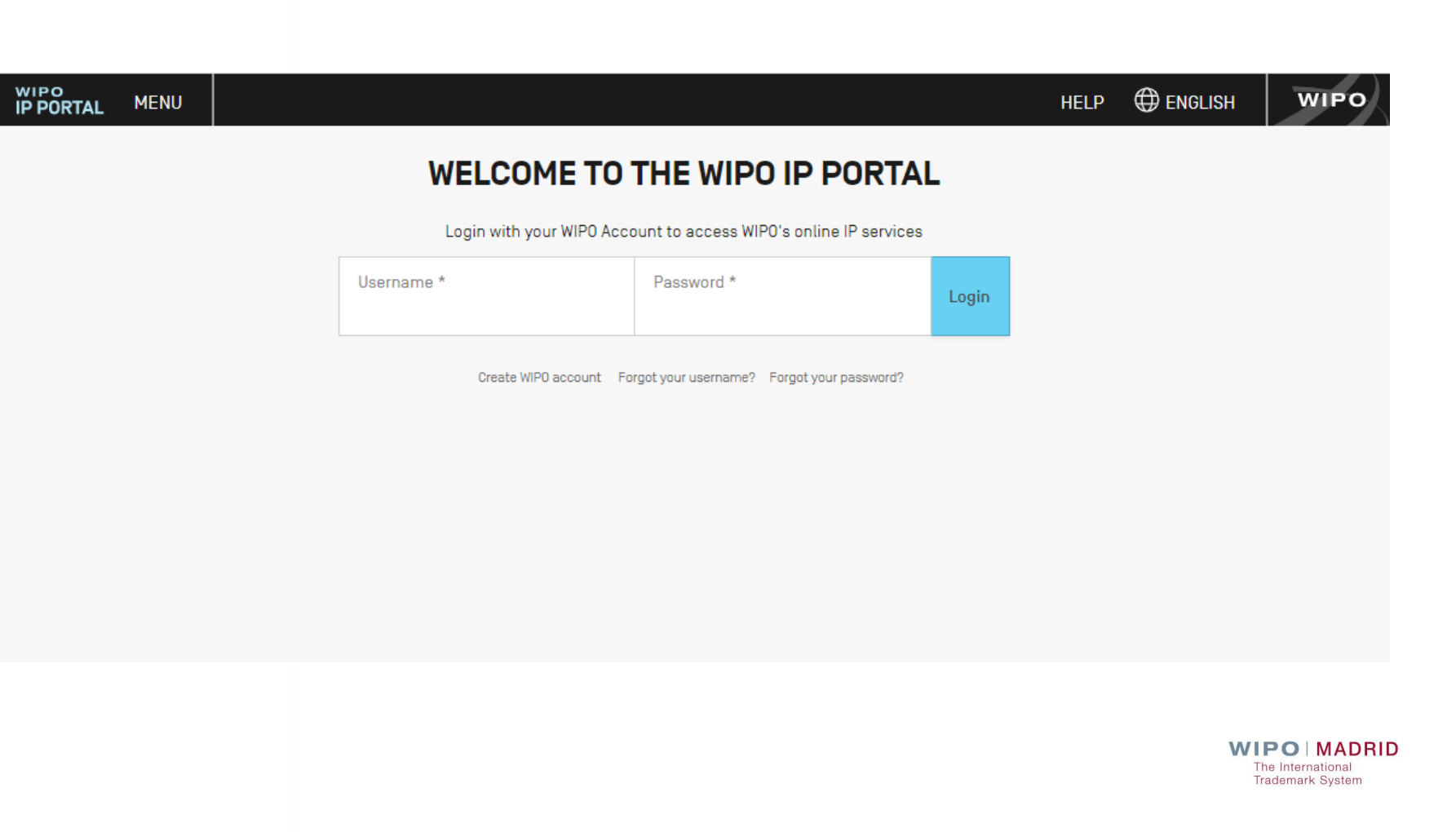

# Single sign-on – WIPO IP Portal

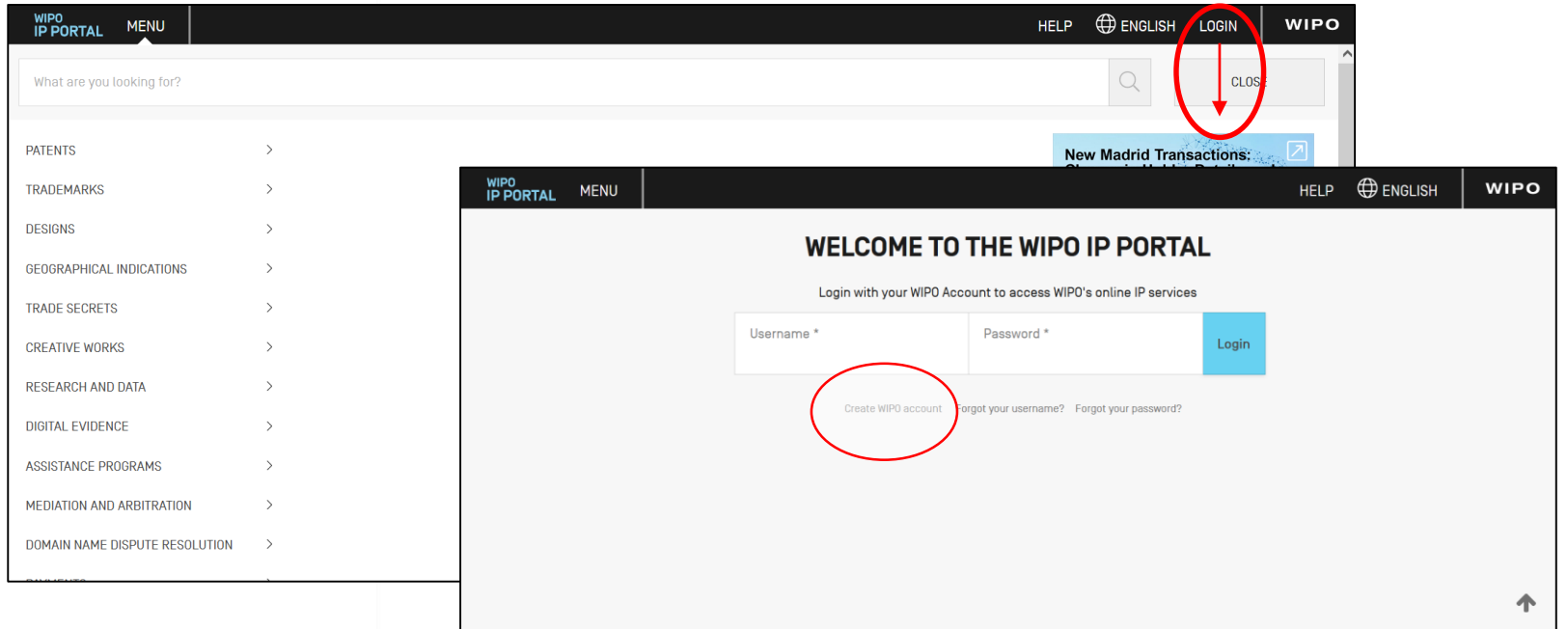

## WIPO IP Portal - eMadrid

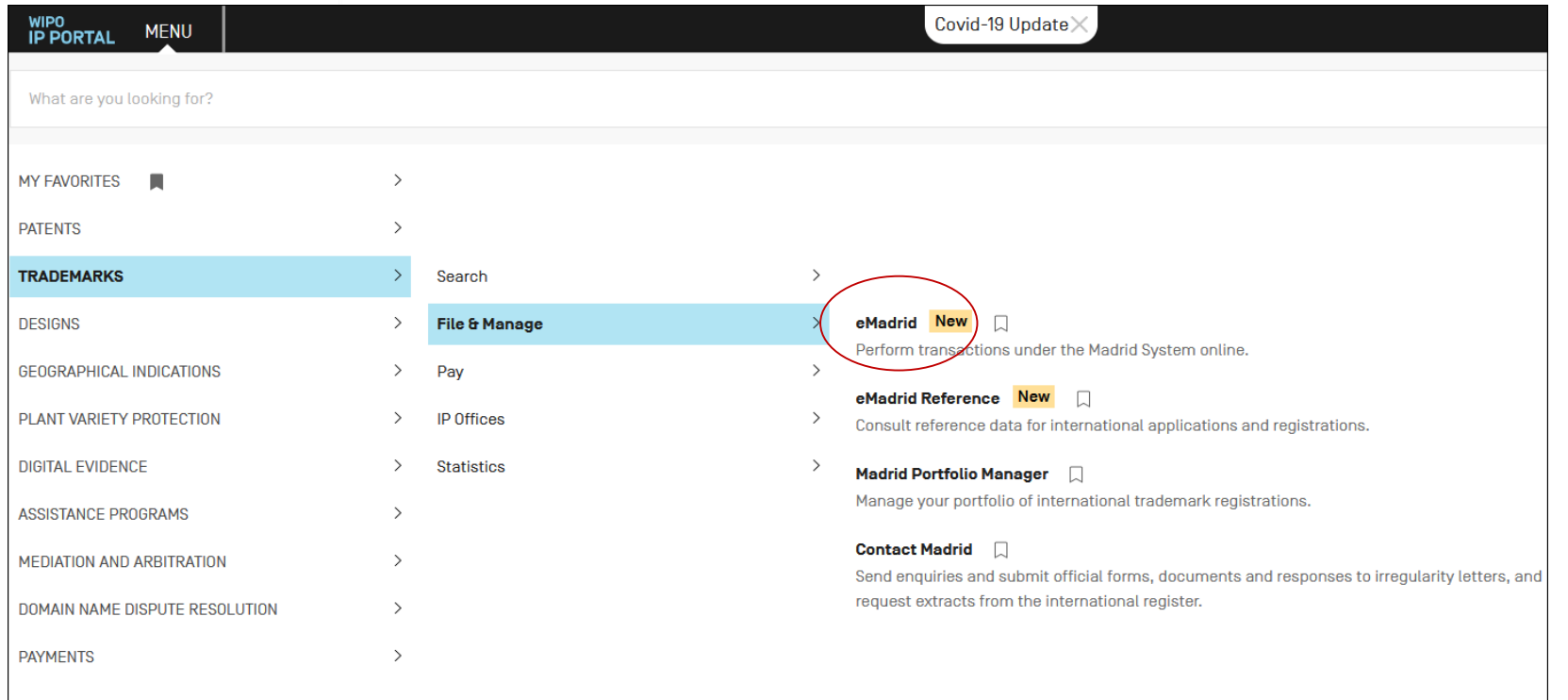

# e-MADRID : new Gateway to all Madrid System Online Services

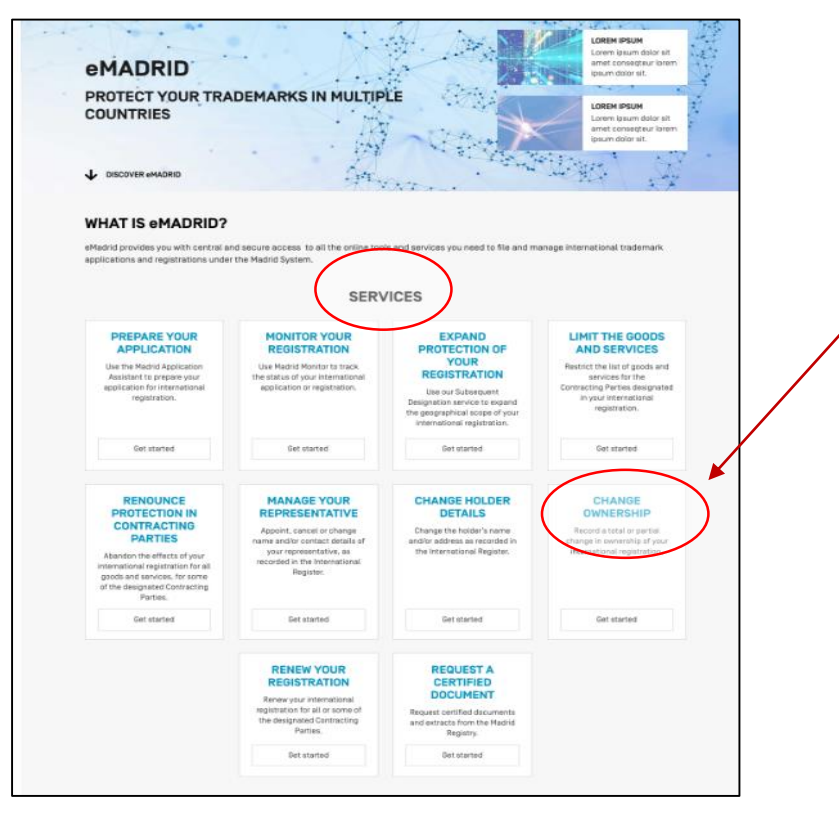

# Step 1 : Request Details (I)

#### **CHANGE IN OWNERSHIP**

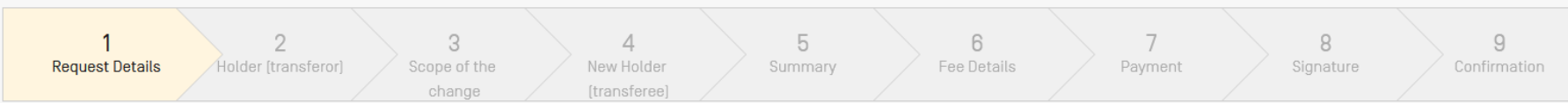

#### **REQUEST DETAILS**

The request for the recording of a change in ownership must be authorized [signed] by the recorded holder or by the recorded holder representative.

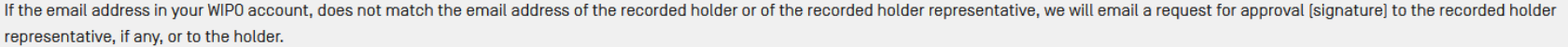

A request for the recording of a total change in ownership [i.e., for all goods and services and for all Contracting Parties) can be submitted for multiple international registrations in a single request, provided they are transferred from the same recorded holder [transferor] to the same new holder [transferee].

A request for the recording of a partial change in ownership [i.e., for some goods and services or for some Contracting Parties] must concern only one international registration.

Learn more about the Change in Ownership

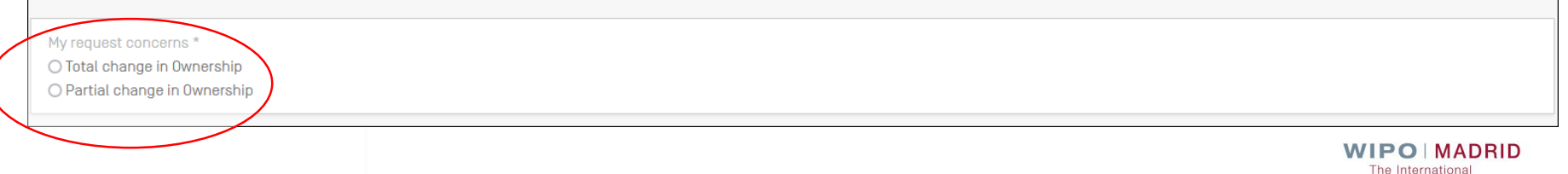

**Trademark System** 

## Step 1 : Request Details (II)

#### **CHANGE IN OWNERSHIP** 5  $\overline{a}$  $\beta$  $\Omega$  $\mathcal{R}$  $\Delta$ **Request Details** Holder Itransferorl Scope of the New Holder Summary Fee Details Payment Signature Confirmation change **Itransferee REQUEST DETAILS** The request for the recording of a change in ownership must be authorized (signed) by the recorded holder or by the recorded holder representative. If the email address in your WIPO account, does not match the email address of the recorded holder or of the recorded holder representative, we will email a request for approval (signature) to the recorded holder representative, if any, or to the holder. A request for the recording of a total change in ownership [i.e., for all goods and services and for all Contracting Parties] can be submitted for multiple international registrations in a single request, provided they are transferred from the same recorded holder [transferor] to the same new holder [transferee]. A request for the recording of a partial change in ownership (i.e., for some goods and services or for some Contracting Parties) must concern only one international registration. Learn more about the Change in Ownership My request concerns \* ● Total change in Ownership O Partial change in Ownership Next **WIPO MADRID**

14

The International **Trademark System** 

# Step 2 : Holder - Transferor (I)

#### **TOTAL CHANGE IN OWNERSHIP**

#### **TOTAL CHANGE IN OWNERSHIP**

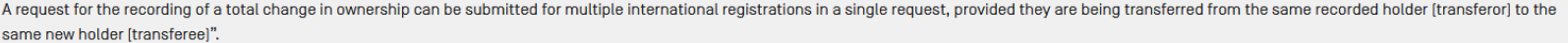

The search will only display active international registrations.

**Holder Name** 

Trademark

**WIPO Patentscope** 

International Registration Number

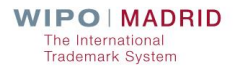

Search

# Step 2 : Holder - Transferor (II)

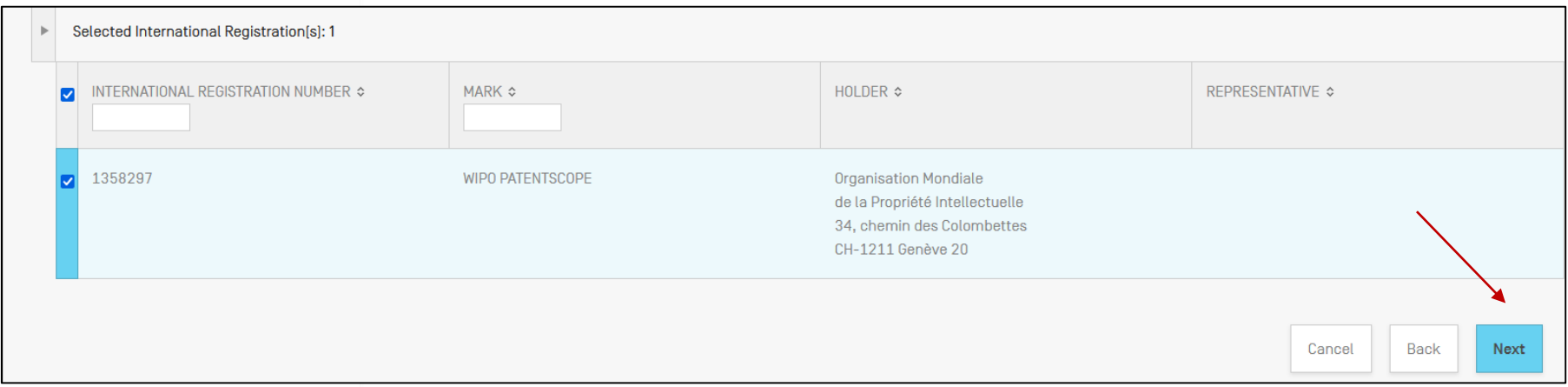

# Step 3 : Scope of the Change (I)

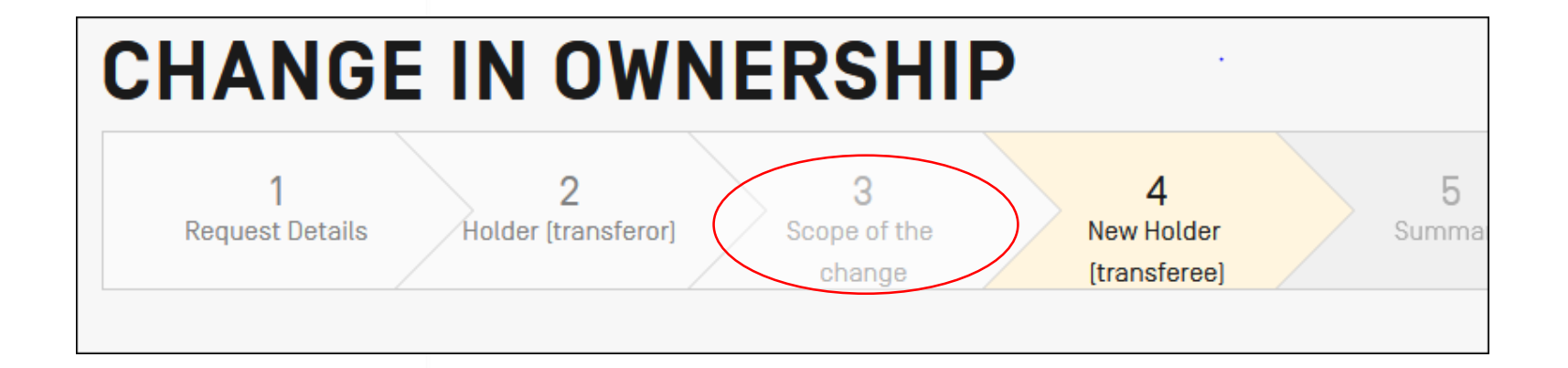

# Step 3 : Scope of the Change (II)

#### **PARTIAL CHANGE IN OWNERSHIP**

#### **DESIGNATIONS**

If the change in ownership is to be recorded for all the designated Contracting Parties, please select all. Otherwise, please select the designated Contracting Parties for which the change in ownership is to be recorded.

The recording of a partial change in ownership may be requested for only some of the designated Contracting Parties or only some of the goods and services, or a combination therefrom. Please select below the designated Contracting Parties and the goods and services for which the change in ownership is to be recorded. Please note that where the request concerns Brazil, as designated Contracting Party, the new holder [transferee] declares that the transferee, or a company controlled by the new holder [transferee], effectively and lawfully conducts business in connection with the goods and services for which the international registration has effect in Brazil.

**Designated Contracting parties** 

**AU [Australia]** 

**EM [European Union]** 

**KR** [Republic of Korea]

**Selected Contracting Parties 0/3** 

unselect all select all

# Step 3 : Scope of the Change (III)

#### **GOODS AND SERVICES**

If the change in ownership is to be recorded for all goods and services, please, select all. Otherwise, please select the class number[s] for which the change in ownership is to be recorded. If you wish to transfer only some of the goods or services in a class, please click "Select and Edit" in the class concerned and indicate the goods or services to be transferred. Please, use semicolons; to separate items in the list.

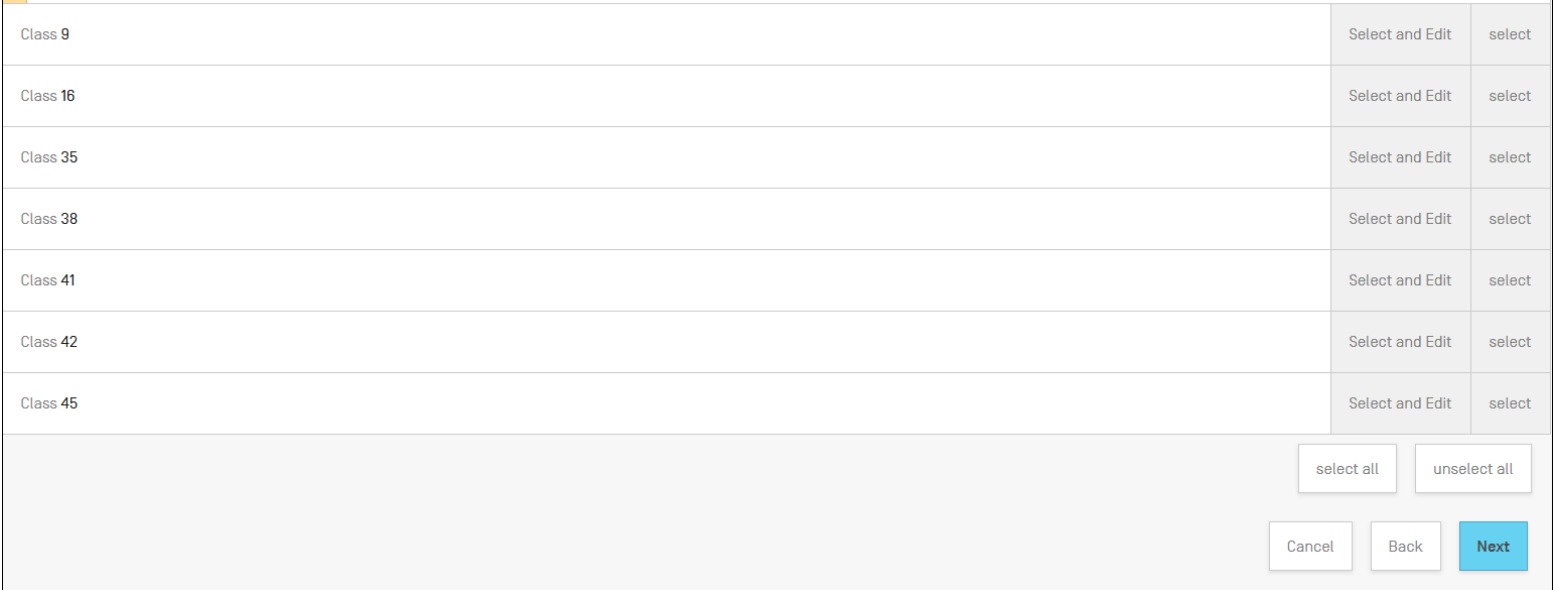

# Step 4 : New Holder – Transferee (I)

#### **NEW HOLDER (TRANSFEREE)**

If there is more than one new holder [transferee], only indicate the details of the first new holder [transferee] and provide the details of the additional joint new holder[s] by selecting "Add joint holder[s] transferee[s bottom of this page. Each new holder (transferee) must be entitled to use the Madrid System (be a national of or have a domicile or a real and effective industrial or commercial establishment in a member of the Madrid System].

Name

Francesca Fusco

**Email address** 

co@wipo.int

Phone number

Country

Switzerland

Address

chemin des Colombettes

20

**WIPO MADRID** The International **Trademark System** 

 $\overline{\mathbf{v}}$ 

# Step 4 : New Holder - Transferee (II)

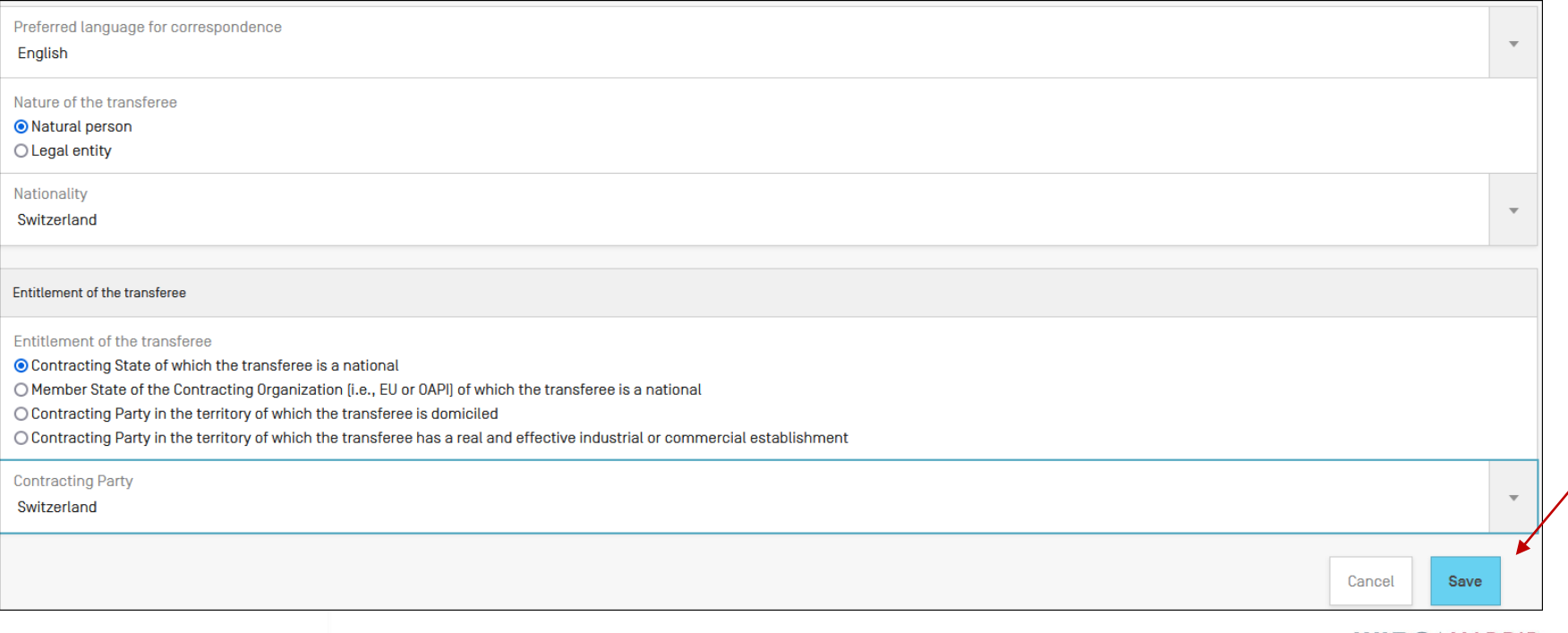

# Step 4 : New Holder - Transferee (III)

#### **NEW HOLDER (TRANSFEREE)**

 $\overline{a}$ 

If there is more than one new holder (transferee), only indicate the details of the first new holder (transferee) and provide the details of the additional ioint new holderfs) by selecting "Add ioint holder[s] transferee[s bottom of this page. Each new holder (transferee) must be entitled to use the Madrid System (be a national of or have a domicile or a real and effective industrial or commercial establishment in a member of the Madrid Systeml.

name

#### **REPRESENTATIVE OF THE NEW HOLDER (TRANSFEREE)**

The appointment of the new holder (transferee) representative must be authorized (signed) by the new holder (transferee). If the email address in your WIPO account does not match the email address of the new holder [transferee] that you have indicated above, WIPO must email a request to approve [sign] this appointment to the new holder [transferee].

If the new holder (transferee) either rejects or does not approve [sign] this request WIPO will record the change in ownership without recording the appointment of the new holder [transferee] representative. The new holder [transferee] may request the recording of such appointment anytime thereafter by using the relevant online form.

 $\Box$  Appoint a representative

#### **ADDRESS FOR CORRESPONDENCE**

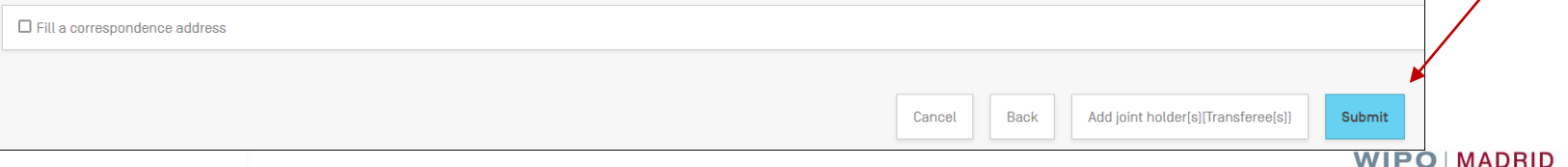

0

The International **Trademark System** 

## Step 4 : Holder - Transferor

#### **TOTAL CHANGE IN OWNERSHIP**

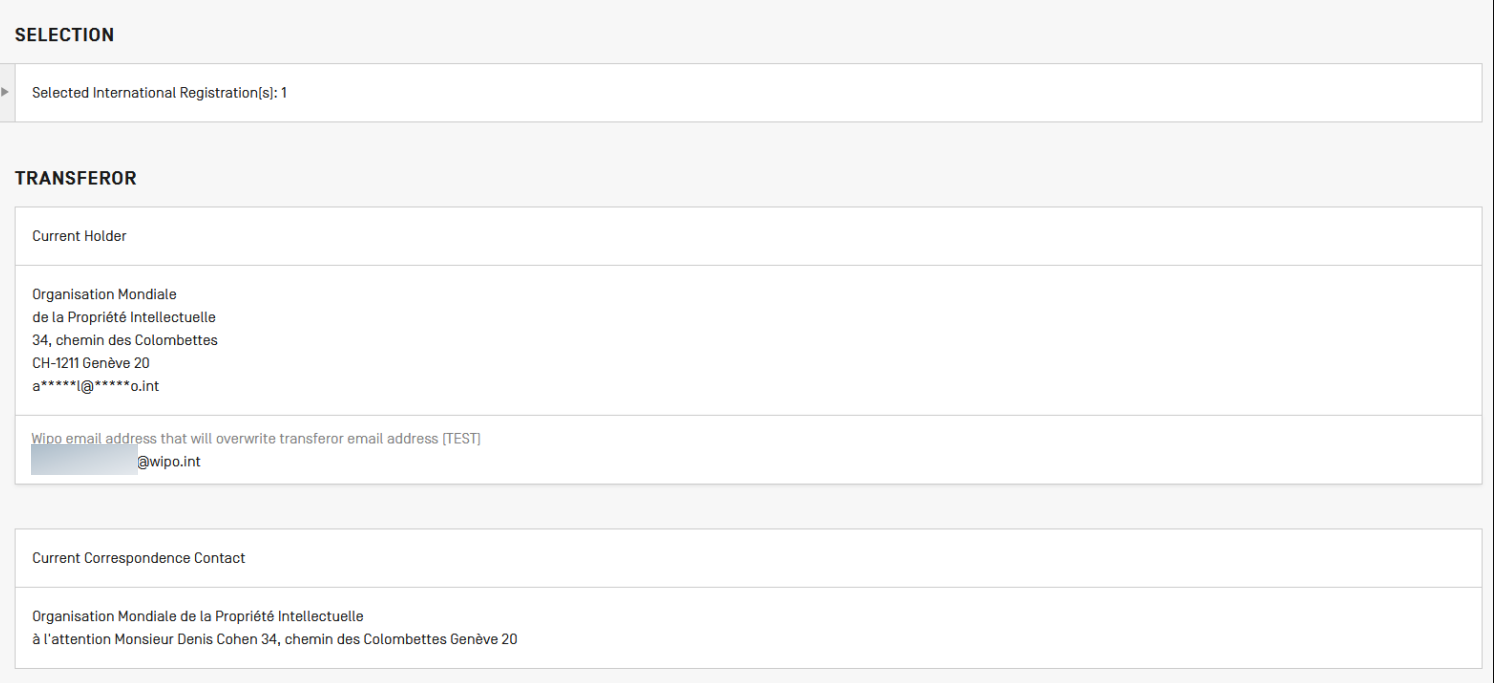

# Step 5 : Summary (I)

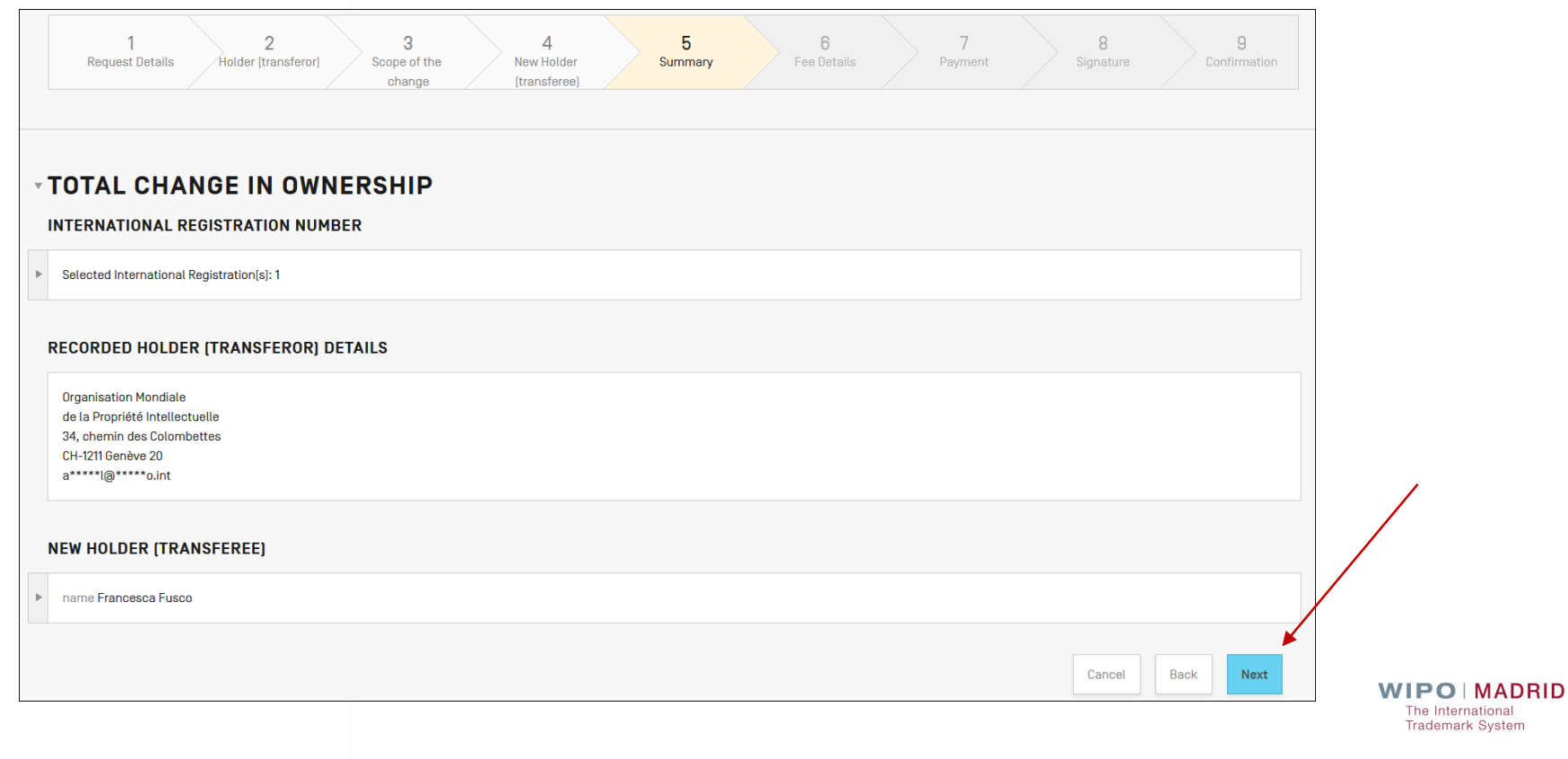

## Step 6 : Fee details

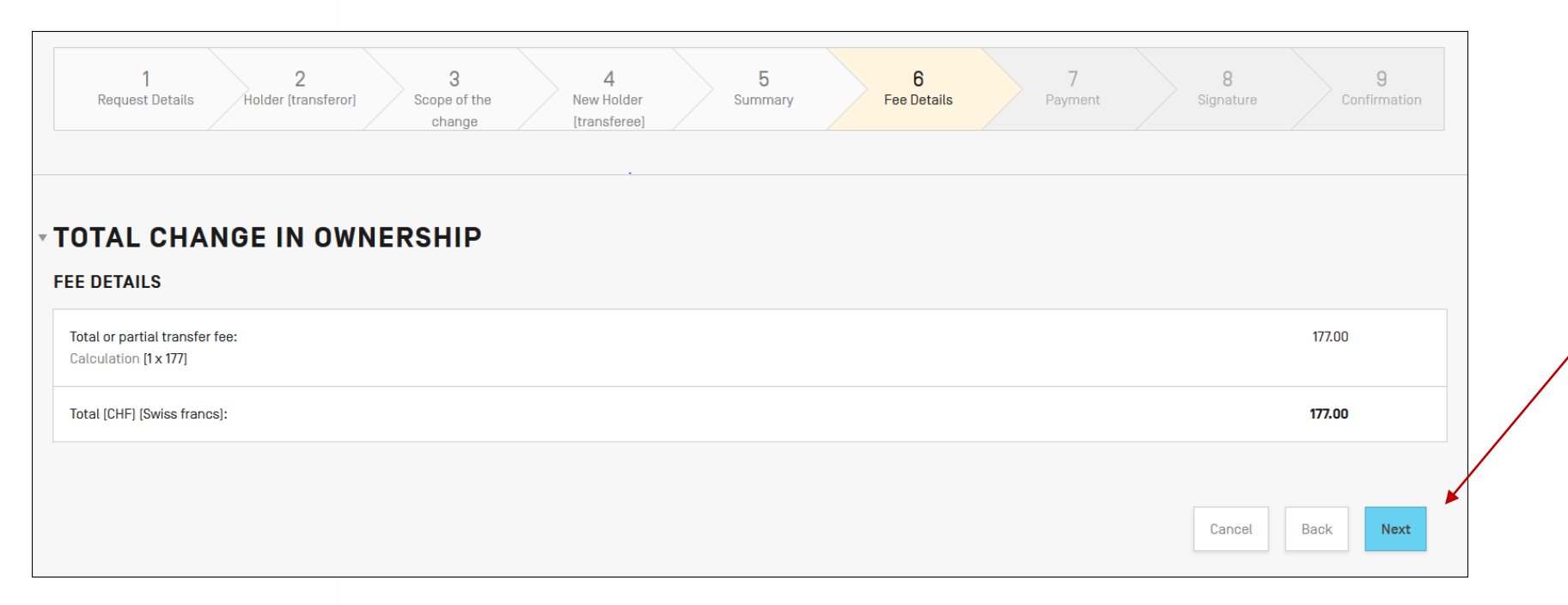

# Step 7 : Payment

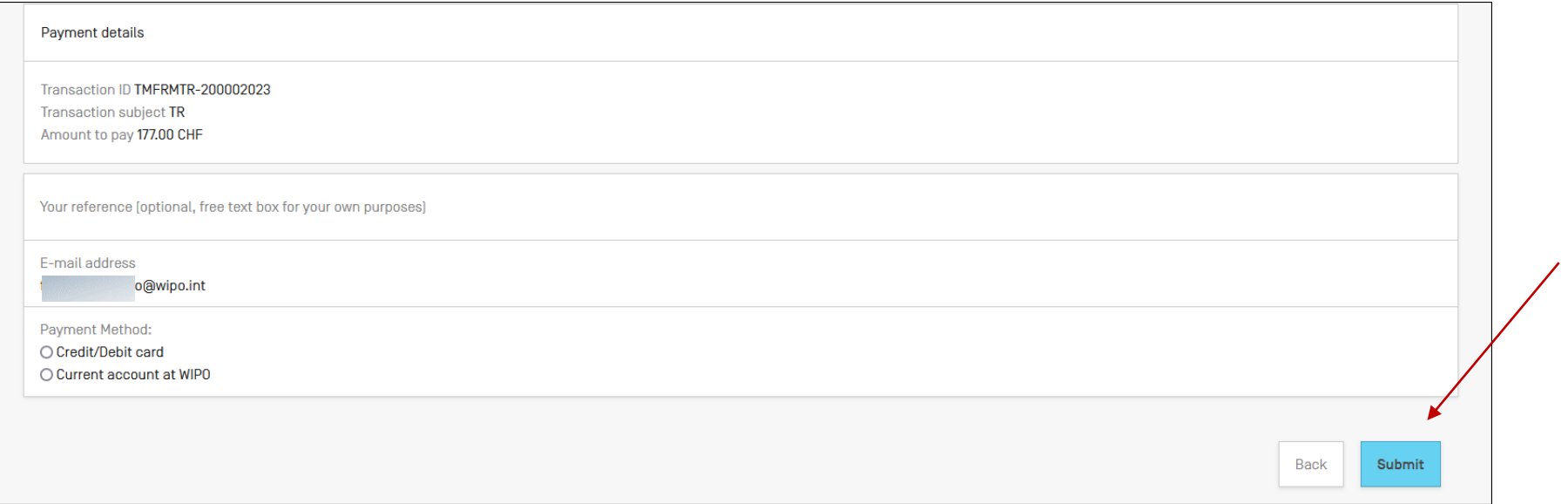

## Step 8 : Signature

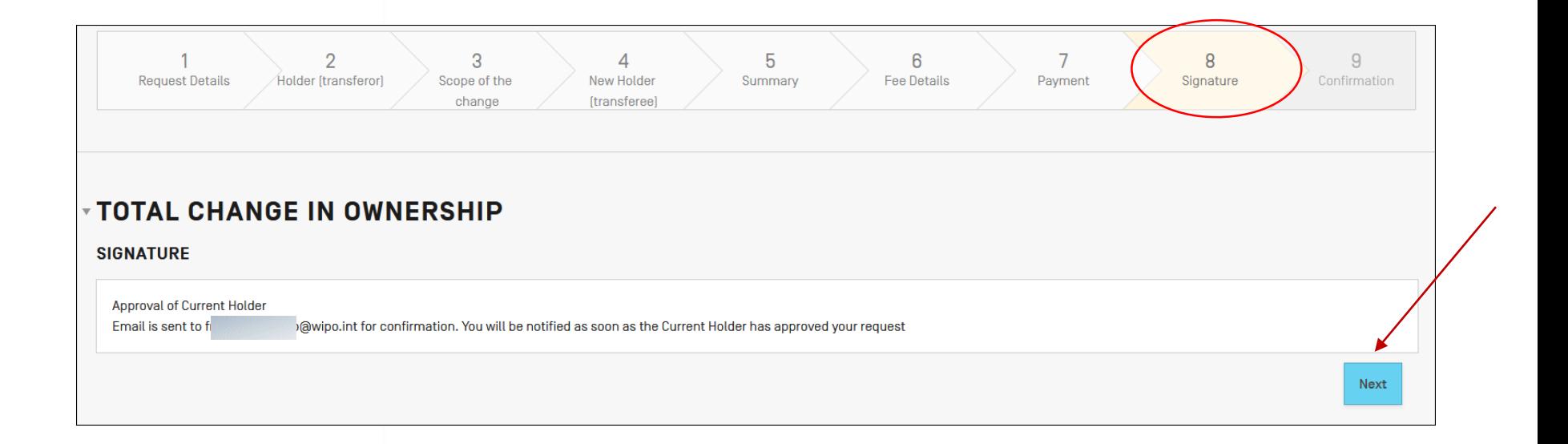

## Email : acknowledgment of receipt (I)

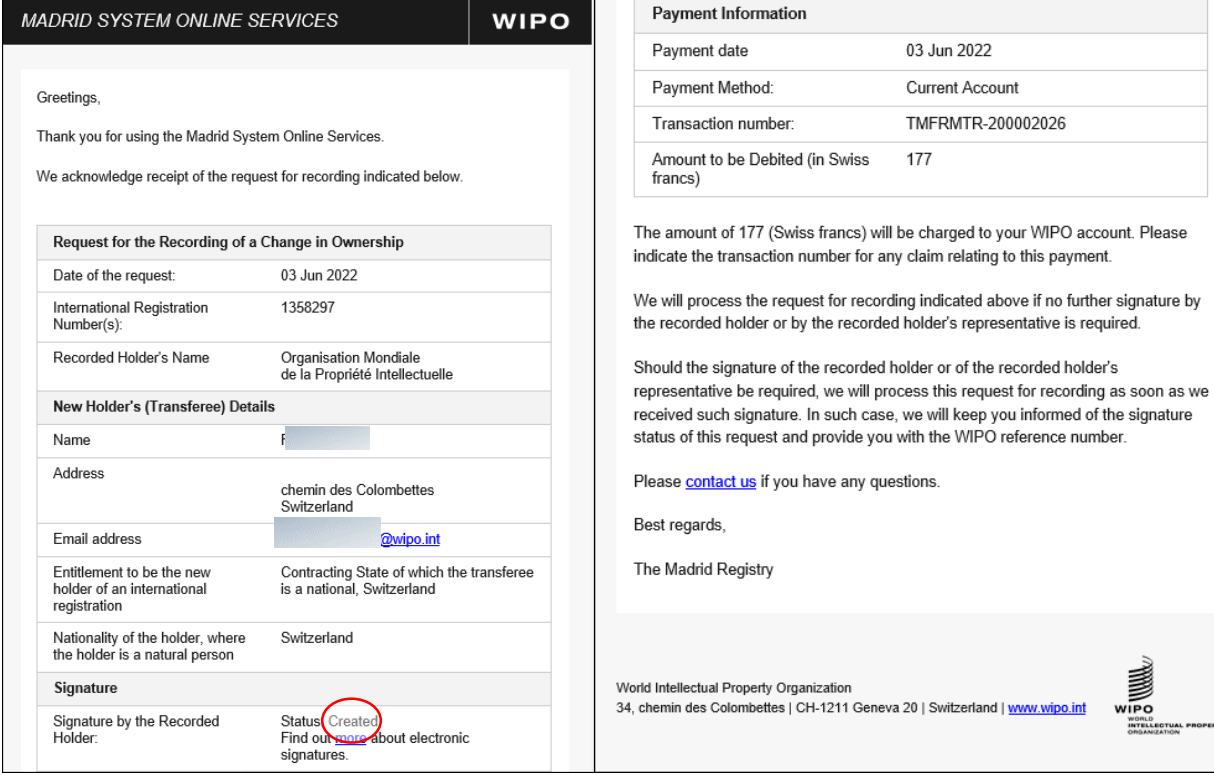

**WIPO MADRID** The International **Trademark System** 

ECTUAL PROPERTY<br>ZATION

# Email: acknowledgment of receipt (II)

#### **MADRID SYSTEM ONLINE SERVICES**

**WIPO** 

Greetings.

We ask that you kindly review the details of a request for recording of a Transfer of ownership.

If you agree, please sign this request; otherwise, ignore this message.

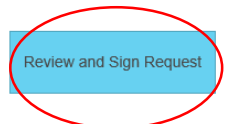

This link will expire in fourteen (14) days, on 17 Jun 2022 15:11:59 CEST.

We will process this request for recording as soon as all the required parties have signed it.

Please contact us if you have any questions.

Best regards,

The Madrid Registry

IMPORTANT - External signature requests expires 14 days after sending.

World Intellectual Property Organization 34, chemin des Colombettes | CH-1211 Geneva 20 | Switzerland | www.wipo.int

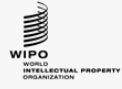

## Email : signature status

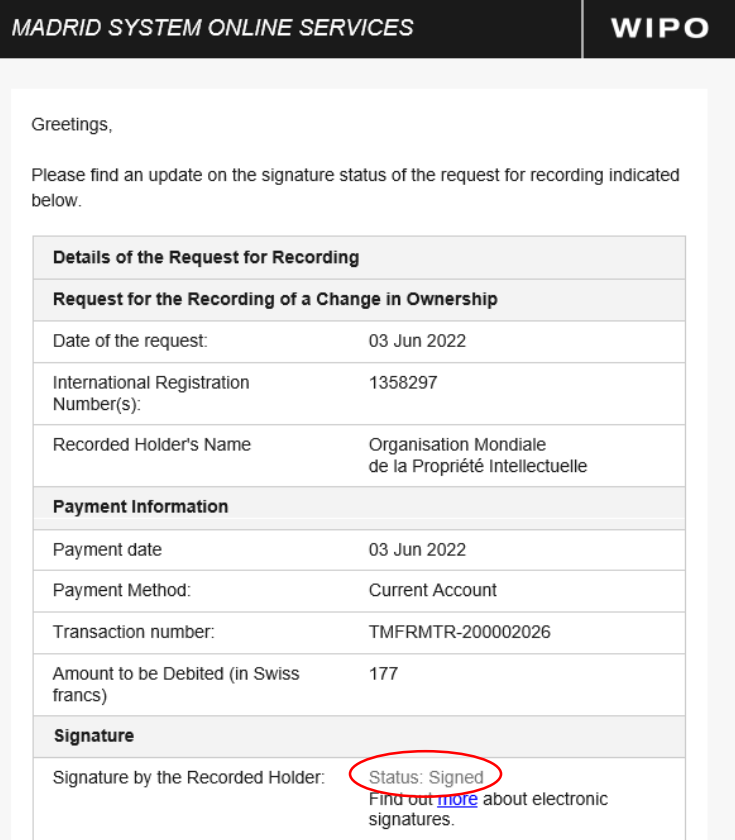

# Email: Summary of the request (I)

#### **MADRID SYSTEM ONLINE SERVICES**

#### **WIPO**

Thank you for using our E-services.

We acknowledge receipt of your request for the Total change in Ownership.

Please see below a summary of your request.

We will also send an acknowledgment of receipt of your request to the email address of the holder or the representative if different from the email address indicated in your request.

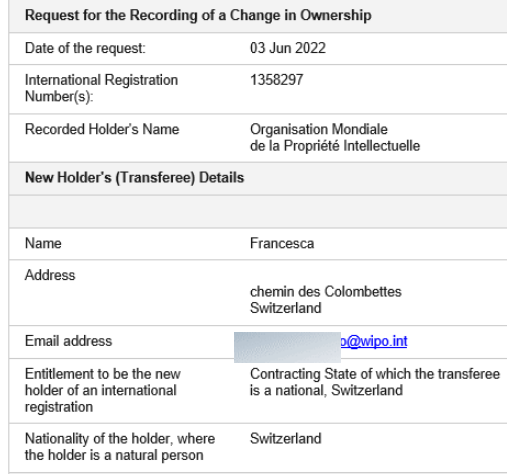

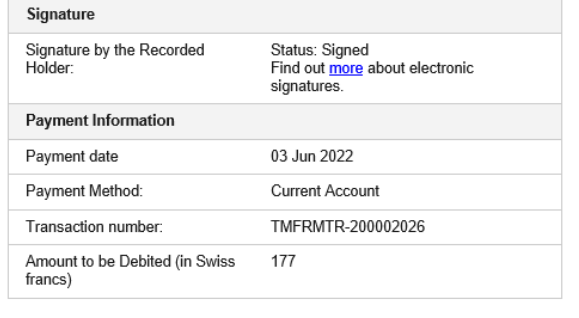

The amount of 177 (Swiss francs) will be charged to your WIPO account. Please indicate the transaction number for any claim relating to this payment.

This request is now being processed by WIPO.

You can track the status of this request for recording on Madrid Monitor and receive alerts each time this status is updated.

Please contact us if you have any question

Best regards,

The Madrid Registry

World Intellectual Property Organization 34, chemin des Colombettes | CH-1211 Geneva 20 | Switzerland | www.wipo.int

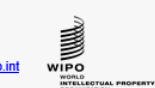

# **Email: External Signature Request (I)**

#### **EXTERNAL SIGNATURE REQUEST**

The content of the document requiring review and signature will be made available to you by the person who submitted the external signature request

Document type Transfer of ownership External signature request ID G7zSmSdynPeL WIPO reference 1358297 Requested by Francesca Fusco Applicant/agent's file reference Date and time 03 Jun 2022 17:11:59 CEST

Current date and time at recipient Office: 03 Jun 2022 17:25:23 CEST IMPORTANT - External signature requests expire 7 days after sending. Link to document

Informal message

Select action<sup>1</sup>

Approve and sign document

Signature of Applicant/Agent \*

● Text signature

O Image signature

○ Hand-drawn signature

Should include name

Signature \*

**WIPO MADRID** 

Submit

The International **Trademark System** 

# Email : External Signature Request (II)

#### **EXTERNAL SIGNATURE REQUEST**

The person who submitted the external signature request will be notified that the following document has been signed.

Document type Transfer of ownership External signature request ID G7zSmSdynPeL International Application Number 1358297 Requested by F

Applicant/agent's file reference Date and time 03 Jun 2022 17:11:59 CEST

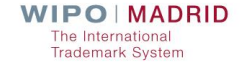

# Step 9 : Confirmation (I)

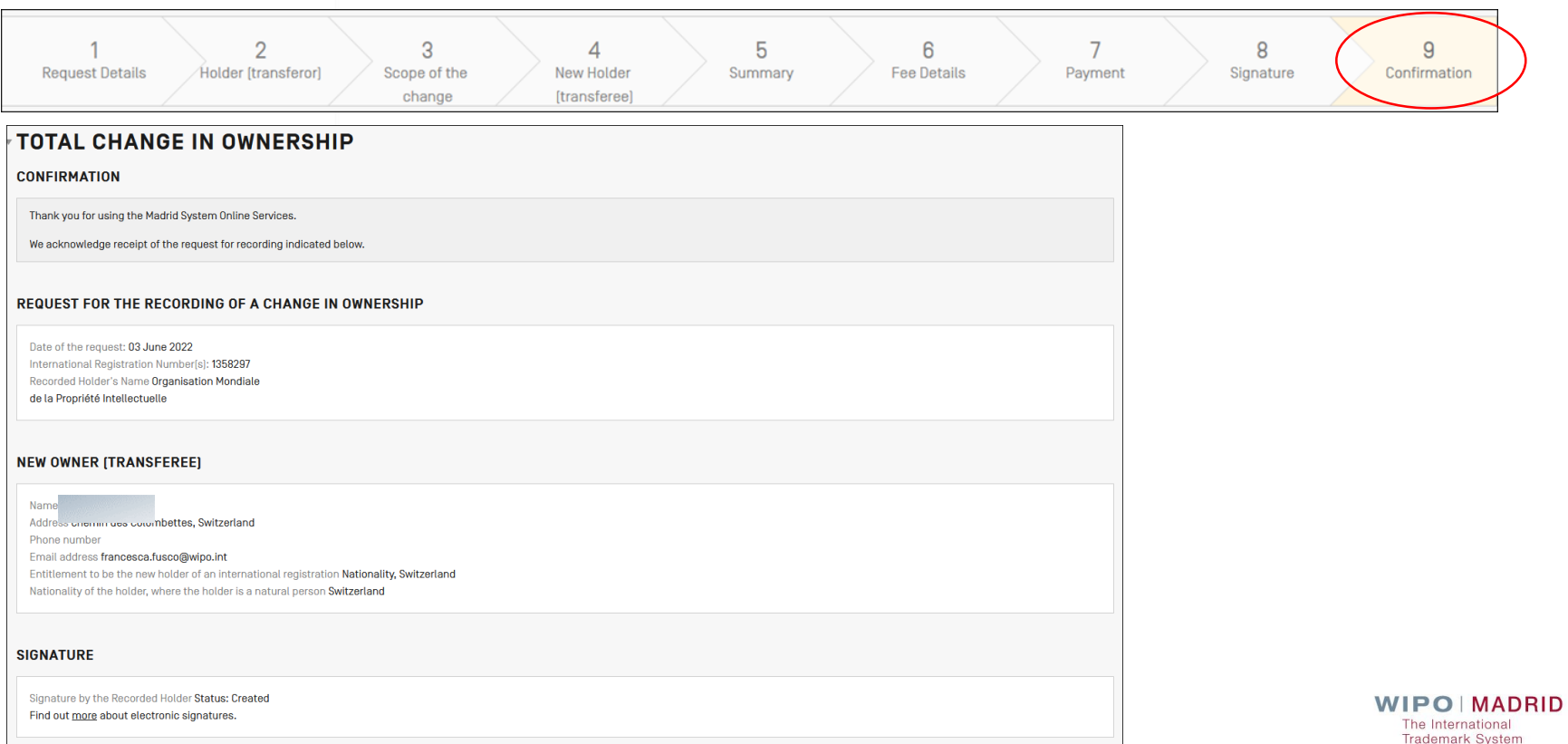

# Step 9 : Confirmation (II)

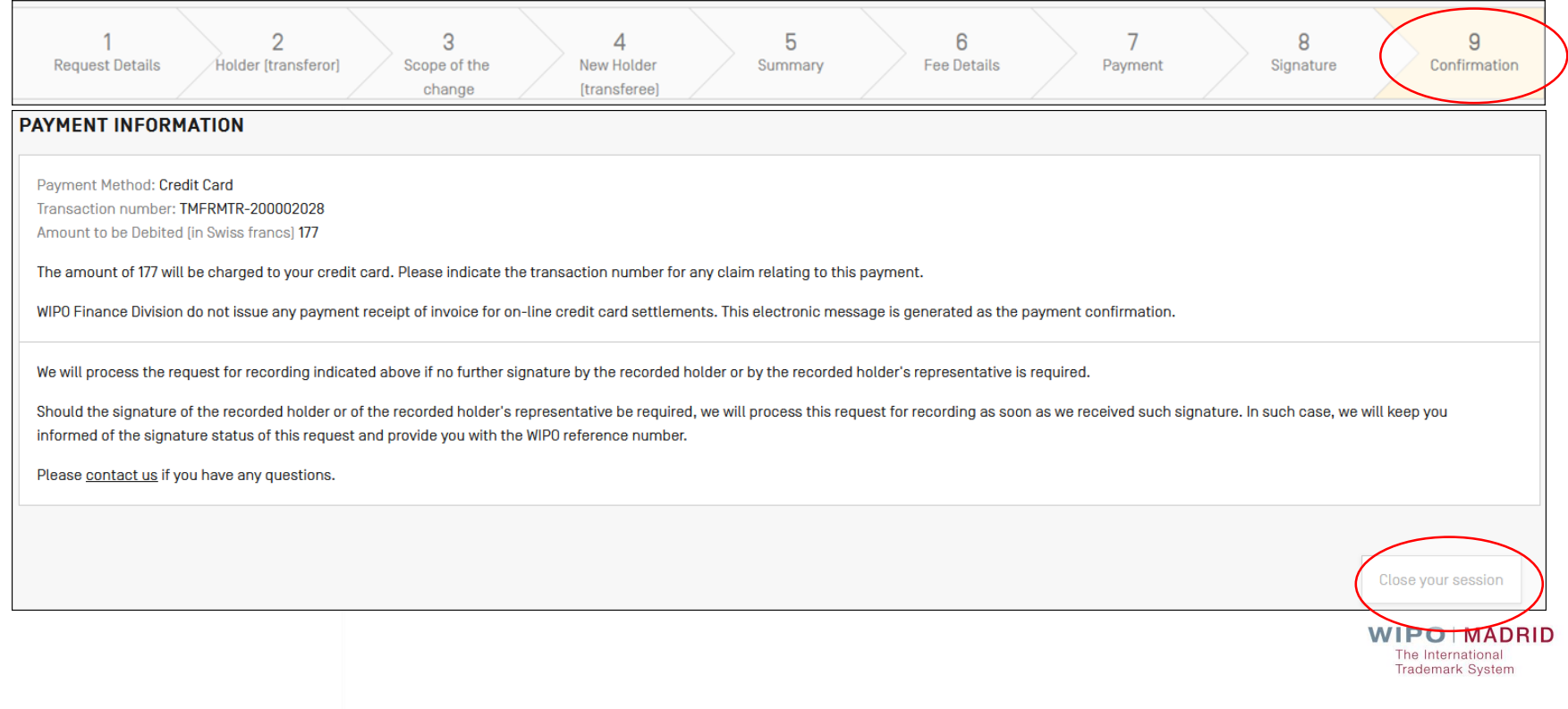

### Video Explainers and Tutorials

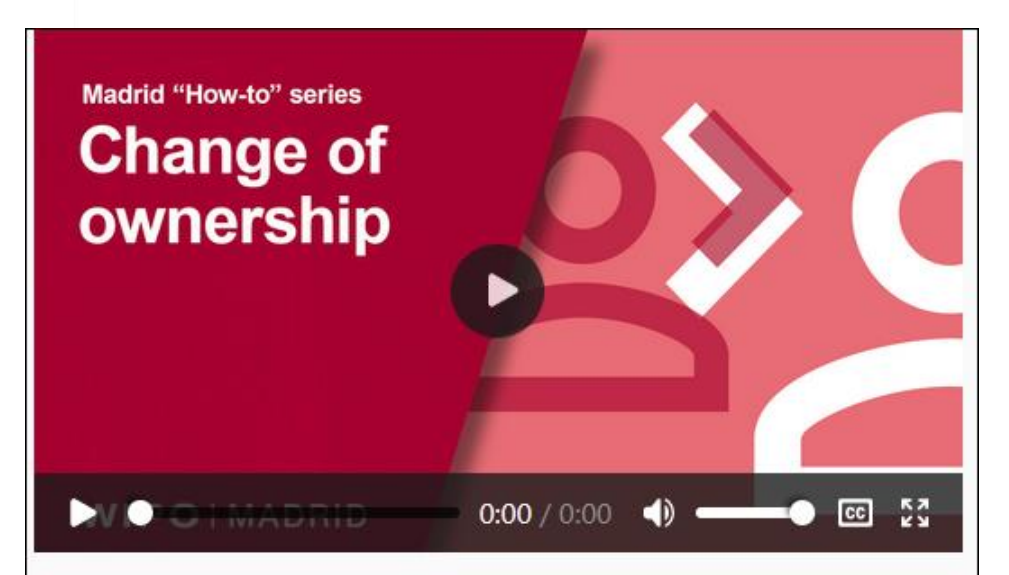

How to change the ownership of an international registration

This tutorial will show you how to request a change of ownership and how to fill the corresponding MM5 form. About changes in ownership.

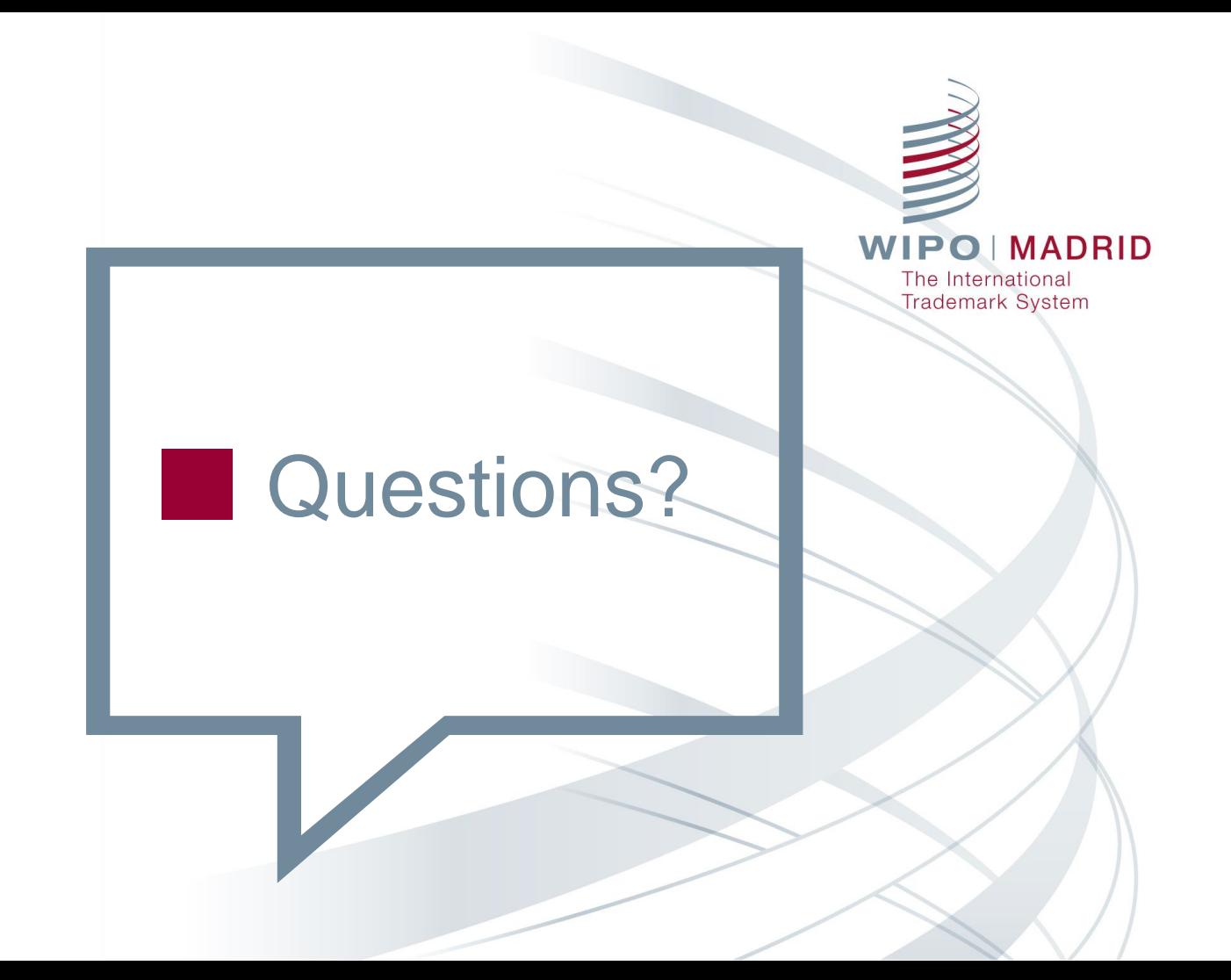

#### Certificates of Attendance

■ Share your certificate on [LinkedIn,](https://www.linkedin.com/company/wipo/mycompany/verification/) [Twitter](https://twitter.com/wipo/) and other social media channel.

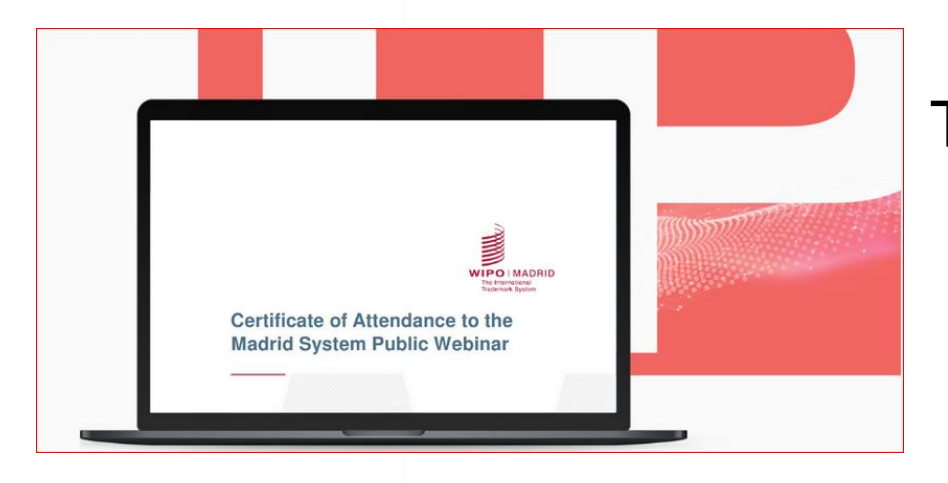

#### Tag WIPO **#MadridSystem**

**POIMADRID Trademark System** 

# **Testimonials and Case Studies**

#### **Madrid System Case Study Highlight: Panasonic, Branding for Further Growth and Greater Value**

October 5, 2021

We continue with our highlights of key case studies giving you practical insights on how companies across various industries use the Madrid System globally to their advantage. Our latest study focuses on Panasonic, the renowned Japanese electronics corporation.

Panasonic provides a wide range of products and services that are used in consumers' daily lives worldwide. These include home appliances, the electronic components used in them, housing and various services.

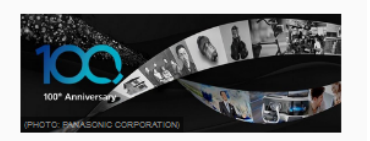

With more than a hundred years of experience, the company has been thoroughly committed to creating a better life for its users under the brand slogan of "A Better Life. A Better World".

Over the years. Panasonic introduced several business brands to achieve further growth and greater brand value in each area of business. In 2008, the corporation changed its name from the Matsushita Electric Industrial Co., Ltd to the Panasonic Corporation, consolidating its brand identity.

Discover how, with such a varied portfolio and an expansion strategy geared internationally, Panasonic uses the Madrid System to simplify the administrative procedures and greatly reduce costs

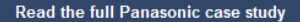

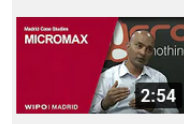

Micromax on How WIPO's Madrid System Supports its International Growth **Strategy** World Intellectual Property Organization - WIPO

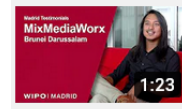

MixMediaWorx on the Benefits of Using the Madrid System

World Intellectual Property Organization - WIPO

#### 40

### Madrid System [Podcast](https://www.wipo.int/podcasts/en/madrid/index.html)

#### WIPOD – International Trademark System Talks

■ Spotify ● **Apple Podcasts** Google Podcasts .

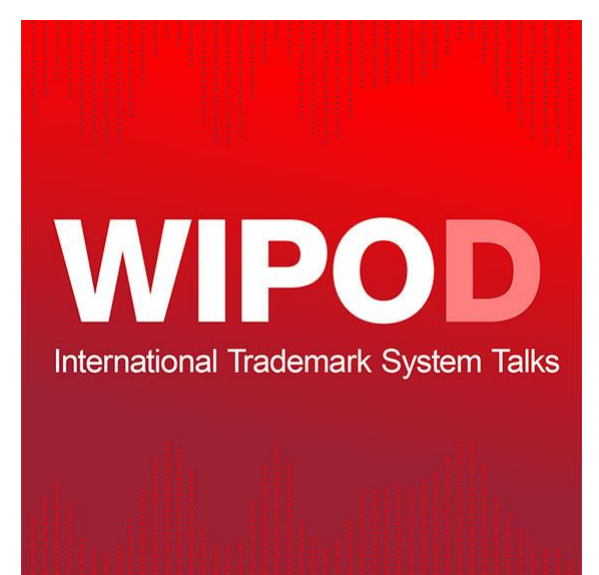

**POIMADRID Trademark System** 

## **Online Course**

#### DL303E - DL-303 Specialized Course on the Madrid System for the International Registration of Marks

The Madrid System for the International Registration of Marks is a convenient and cost-effective solution for registering and managing trademarks worldwide. The purpose of this course is to give you an overview of the System and explore its benefits, principles and operations.

#### Curriculum

This specialized course consists of the following topics and a final assessment:

- Introduction to the Madrid System
- Overview of the accession process
- Role of the Office of origin
- Role of the Office of a designated Contracting Party
- Communication with WIPO and online tools and services
- Post registration management

#### **Final Assessment and Certificate**

The final assessment for this course is comprised of a series of multiple-choice questions. If you pass the assessment, you will be eligible to receive a certificate awarded by the WIPO Academy.

#### **Eligibility**

The target audiences for this course are:

- Government officials and IP office staff member states of the Madrid System.
- Anyone interested in trademark registration, i.e. trademark owners, agents, other IP professionals, as well as academics and students.

#### **Recommended Prior Knowledge**

This course is open to any individual wishing to obtain a general understanding of the Madrid System. A basic knowledge of intellectual property and trademark rights is recommended.

#### **Basic Information**

- $\bullet$  Venue : Online
- Language : English
- Duration : 15 hours
- $\bullet$  Tutored : Yes
- $\bullet$  Certificate: Yes
- Cost: Free of charge
- Course administrator : DL303E.academy@wipo.int

#### **Current session**

Register now

#### DL303E22S2

- Registration: 15-Jun-2022 18-Sep-2022
- Course: 05-Oct-2022 21-Nov-2022
- Next Exam: 17-Nov-2022 21-Nov-2022

**DIMADRID** hternational mark System

# Stay informed

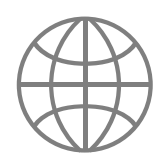

#### **Website**

Visit the **Madrid System Website** 

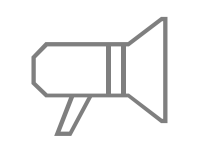

Madrid News Subscribe to [Madrid News](https://www.wipo.int/newsletters-archive/en/madrid_notices.html)

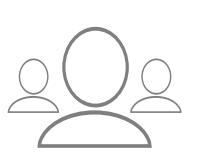

#### **Webinars**

Access [Madrid Webinars](https://www.wipo.int/madrid/en/webinar/#upcoming)  recordings and stay tuned for new topics

Podcast and YouTube

Check our WIPO Madrid [YouTube](https://www.youtube.com/playlist?list=PLsm_LOEppJax-XDdxsPF7AN8k2CWt076X) playlists and listen to our [podcasts](https://www.wipo.int/podcasts/en/madrid/)

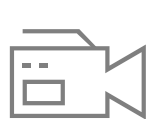

**Tutorials** 

Play our Madrid "How[to" videos and tutorials](https://www.wipo.int/madrid/en/tutorials.html)

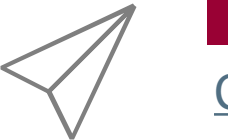

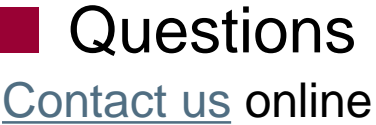

PO MADRID **Trademark System**